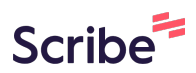

# **Guide: Apply a Baseline Configuration via Custom Policy**

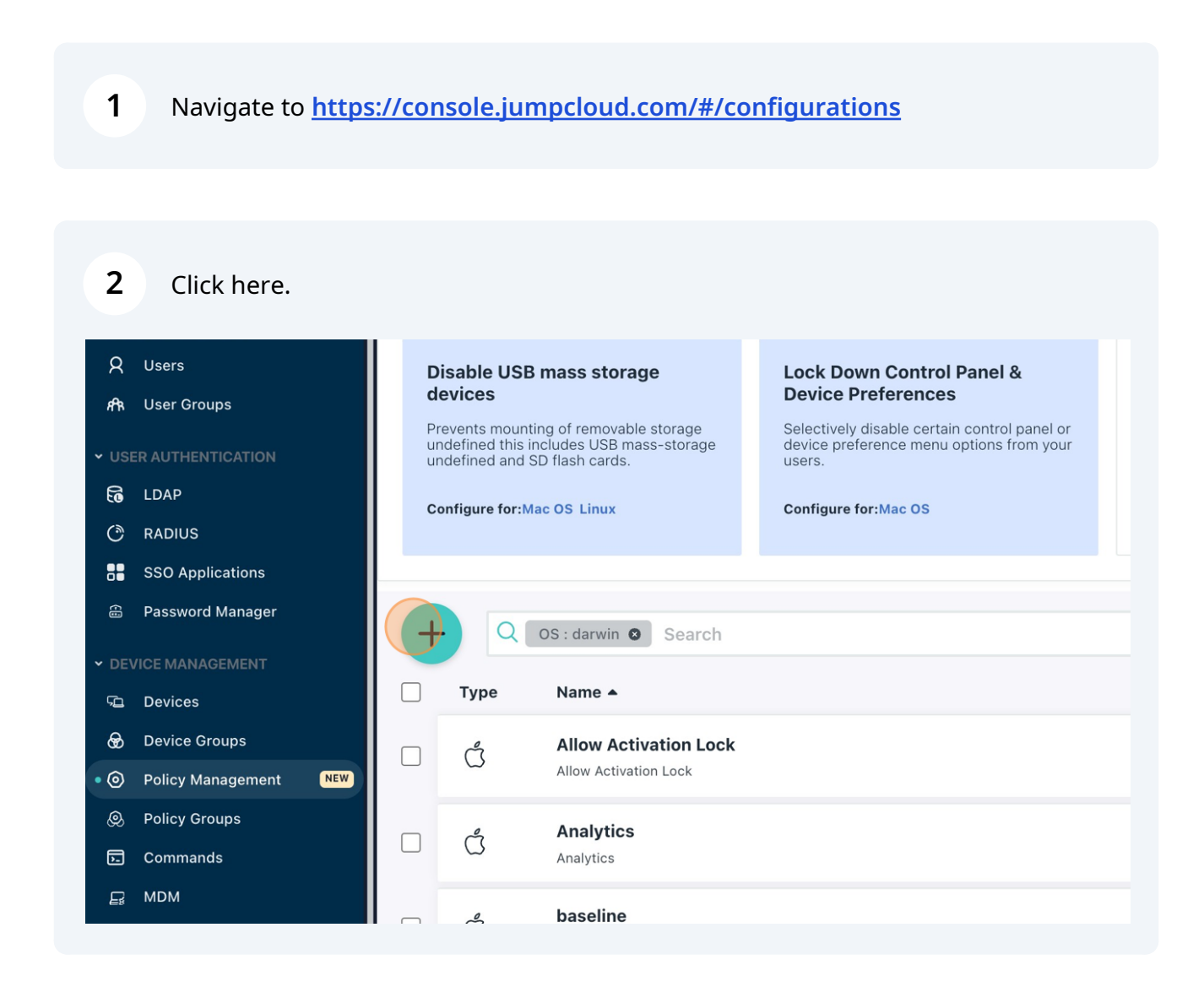

#### **3** Click "Mac"

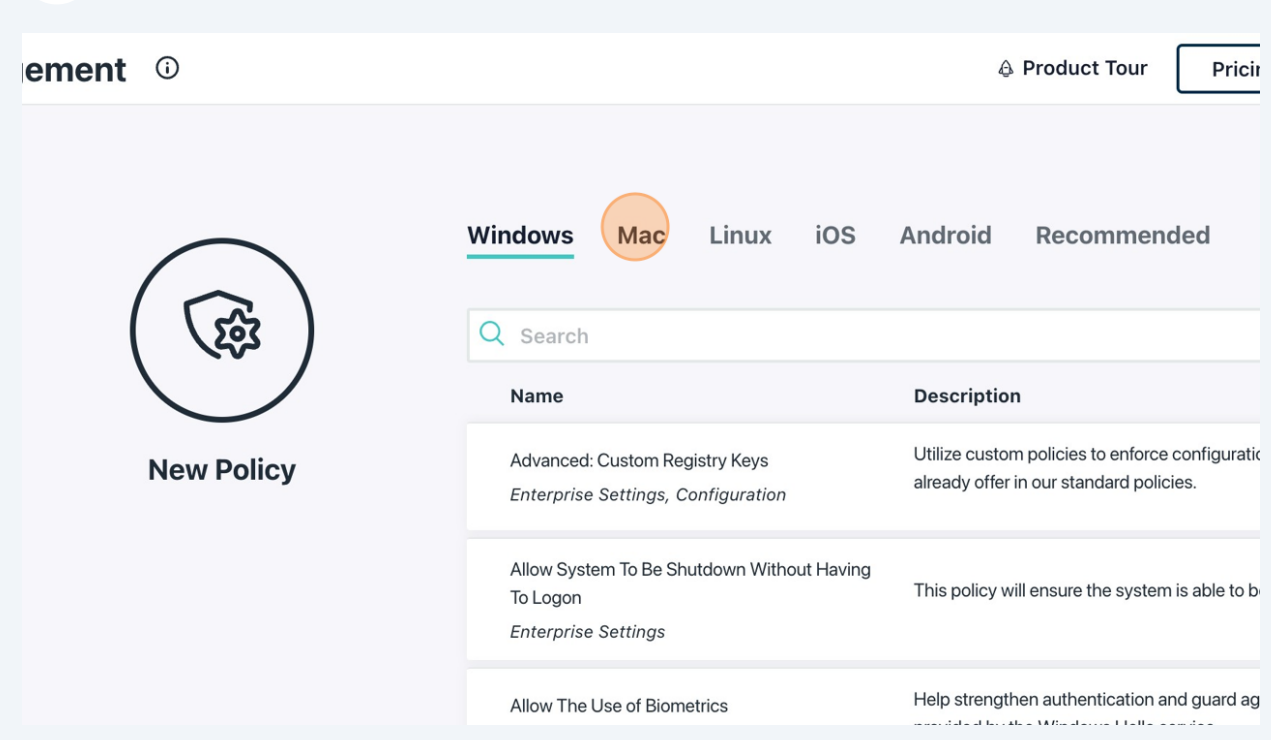

**4** Click "configure"ורוב political distribution of the condition theory is the condition of the condition of the content of the co<br>היום political distribution of the condition of the condition of the condition of the condition of the conditi ices contigure the Malwarebytes' Nebula agent on macOS devices. This policy lets you manage login items for macOS devices based on their Bundle Identifier, launchd plist label, or configure Apple code signing Team Identifier. This policy allows admins to manage device behavior for Apple's Rapid Security Response security fixes on configure nse macOS 13 and later. rofile Distribute custom MDM configuration profiles using this policy. configure ation configure This policy configures the device timezone and NTP Server. This policy manages the ability of non-JumpCloud users to change their password through System Preferences configure on selected machines. Control access to Shutdown, Restart, Sleep, and Power Off options at the login window and under the Apple configure

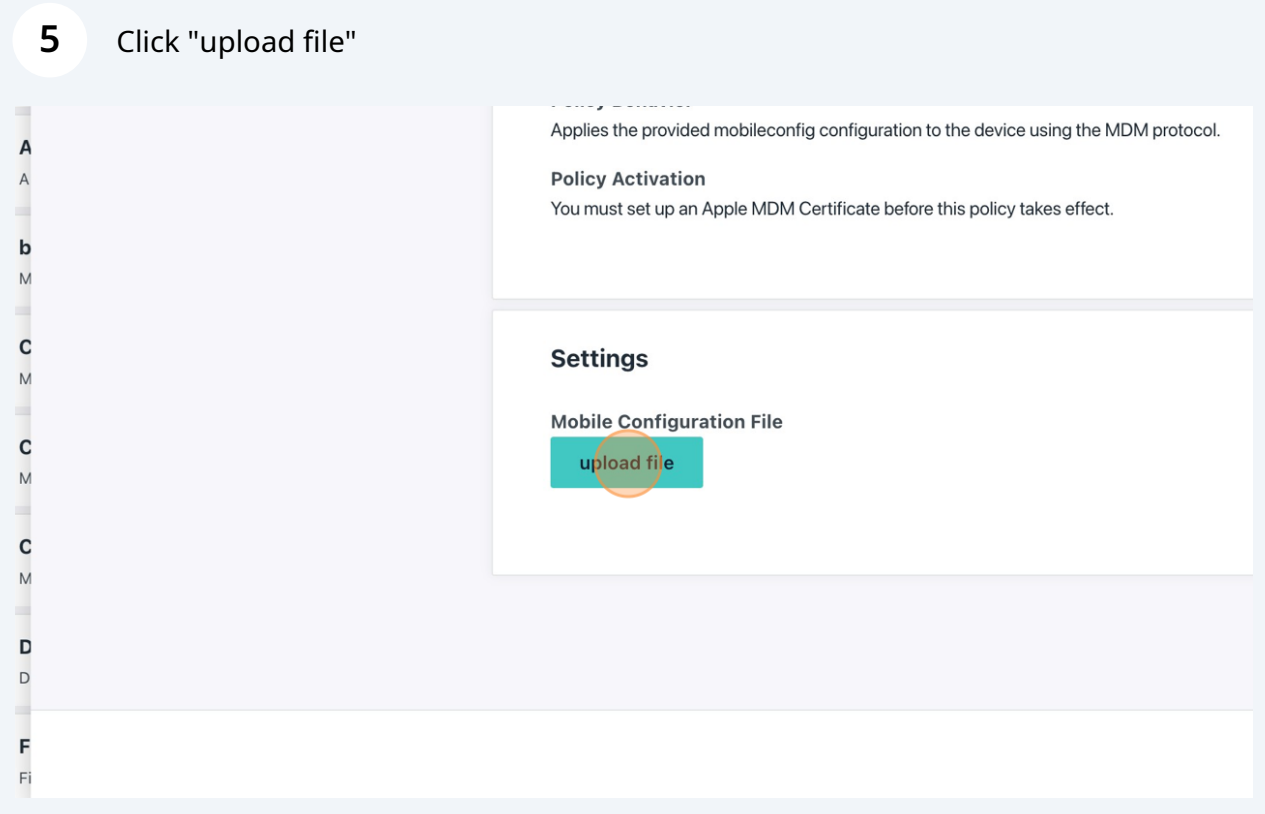

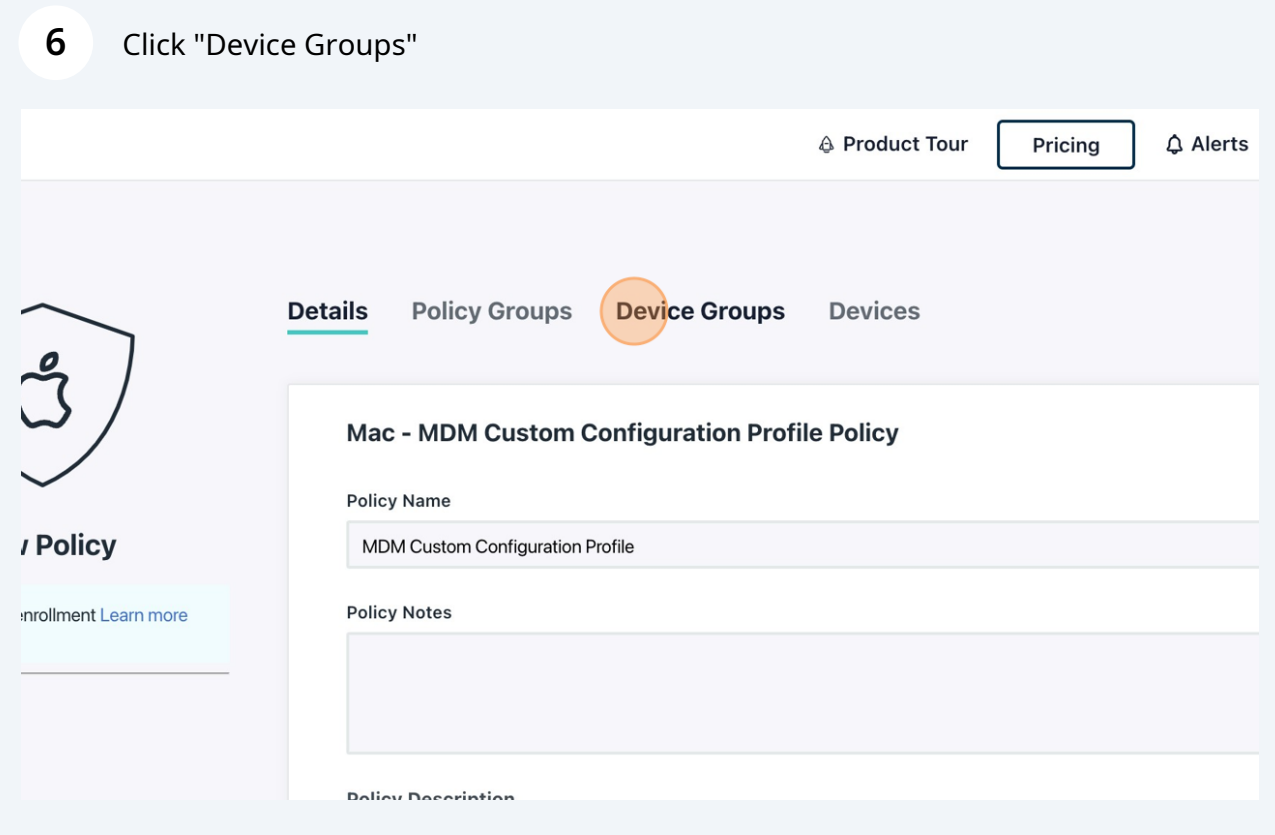

## Click this checkbox.

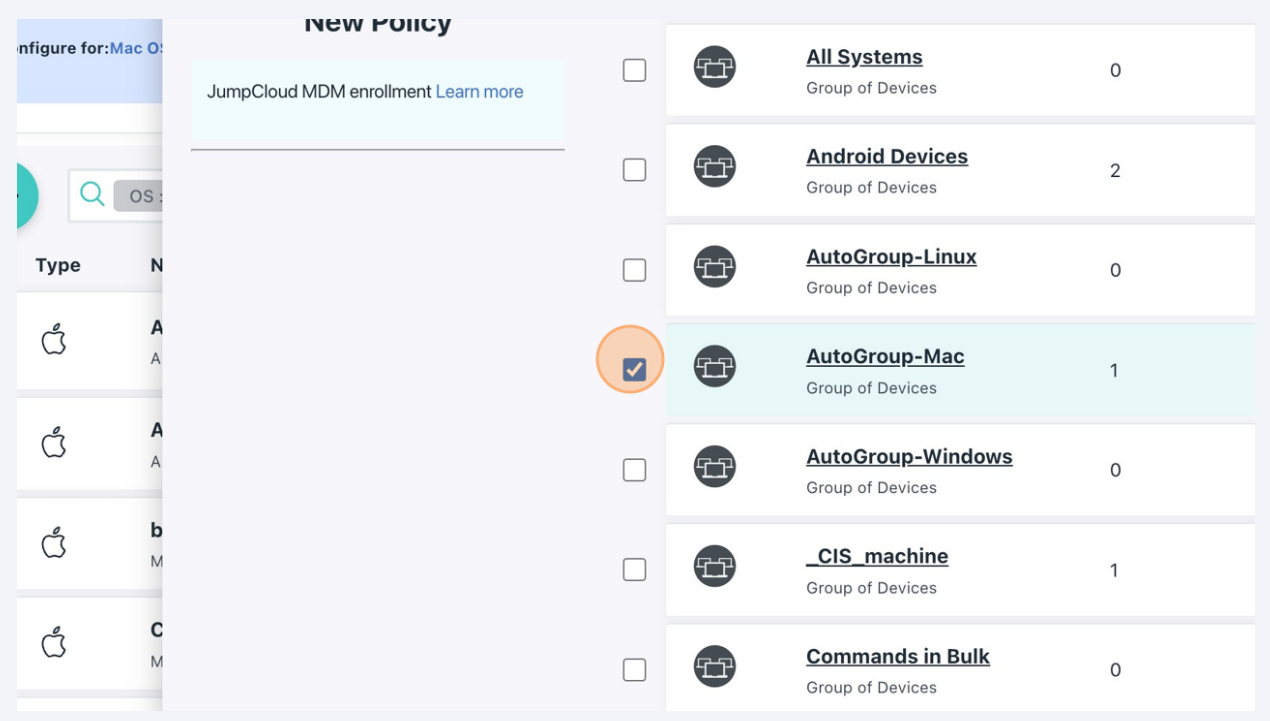

## Click "save"

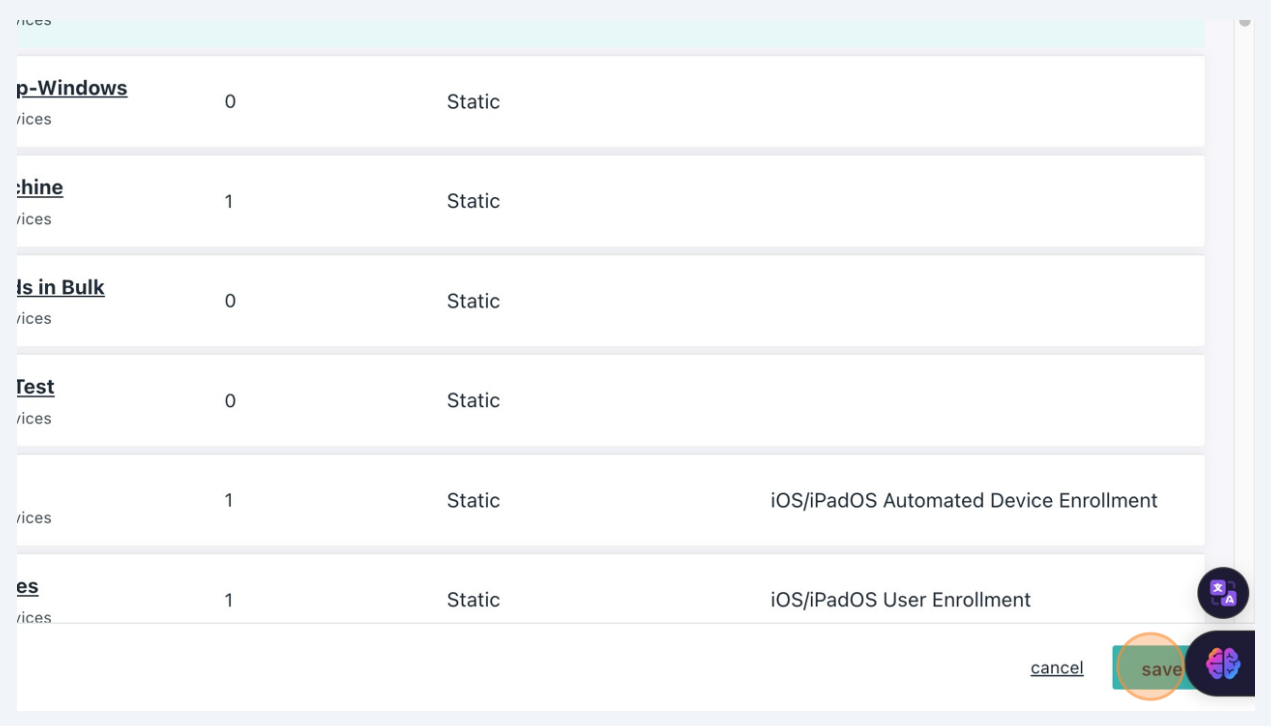

#### **9** Click "Save"

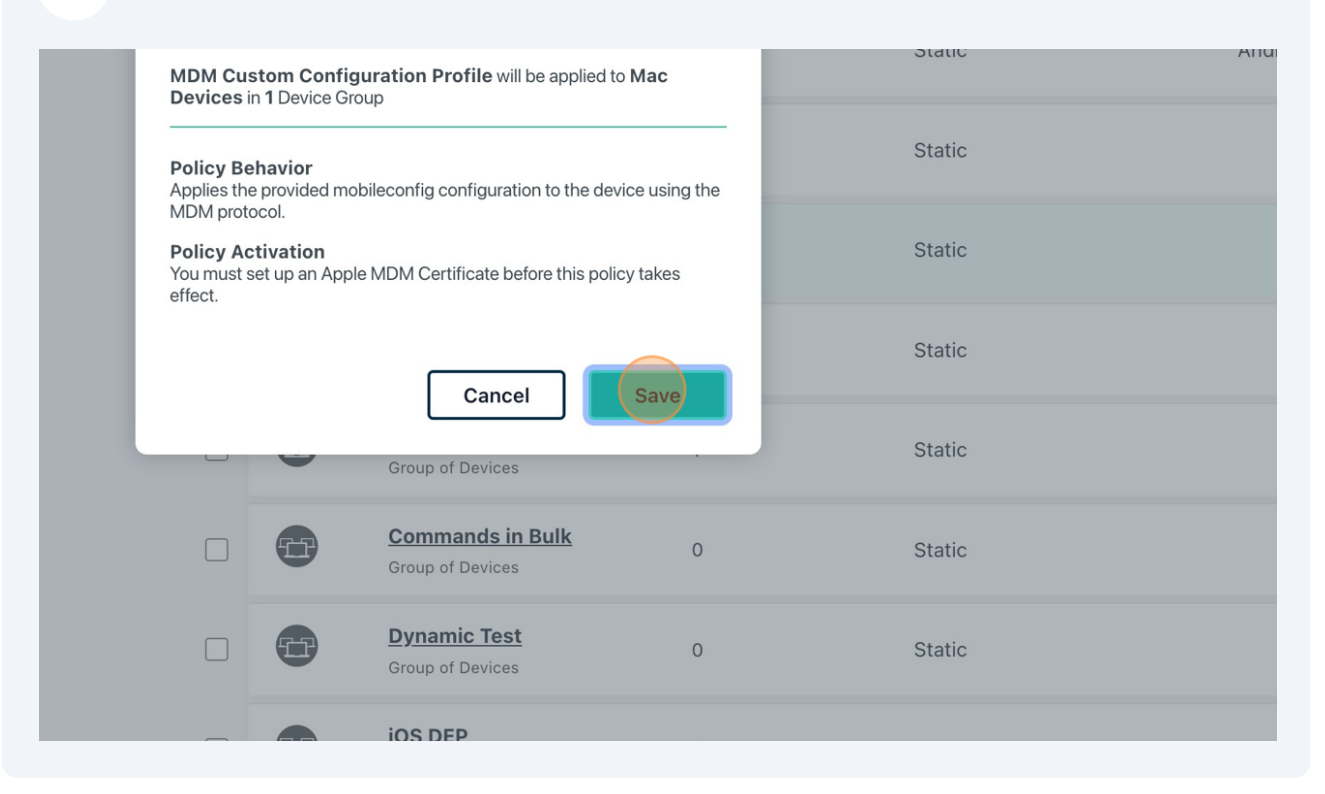